# API مداخ نأ امإ؛اهحالصإو "SEG ءاطخأ فاشكتسأ لوصولا رذعتي هنأ وأ هليغشت متي مل ؛e&cattمیلإ

## تايوتحملا

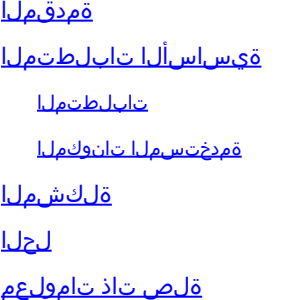

### ةمدقملا

متي مل API مداخ نأ امإ" اهحالصإو أطخلا ءاطخأ فاشكتسأ ةيفي ك دنتسملI اذه فصي ديربJل ةرابعل (GUI) ةيم<code>وس</code>رلI مدختسملI ةهجاو يف "هيلإ لوصولI رذعتي منأ وأ ەلـيغشت .يلات لا لي جل ان م (SEG) ةنمآل اينورتكل إل

# ةيساسألا تابلطتملا

ةهجاو تعضخ ،(SMA (نامألا ةرادإ ةزهجأل x12. AsyncOS مادختسإ ةعباتمو 11.4 AsyncOS نم اءدب .تانايبلل ةيلخادلا ةجلاعملا ىلإ ةفاضإلىاب مىمصتلا ةداعإل (UI) بيولا مدختسم

#### تابلطتملا

:ةيلاتلا عيضاوملاب ةفرعم كيدل نوكت نأب Cisco يصوت

- (SEG (ةنمآلا ينورتكلإلا ديربلا ةرابع •
- (SMA (نامألا ةرادإ ةزهجأ •
- (UI (بيولا مدختسم ةهجاو لوصو •

#### ةمدختسملا تانوكملا

- ثدحألا تارادصإلا وأ 11.4 رادصإلا ىلع SEG•
- ثدحألا تارادصإلا وأ x12. رادصإلا ىلع SMA•

.ةصاخ ةيلمعم ةئيب يف ةدوجوملI ةزەجألI نم دنتسملI اذه يف ةدراولI تامولعملI ءاشنإ مت تناك اذإ .(يضارتفا) حوسمم نيوكتب دنتسملا اذه يف ةمدختسُملا ةزهجألا عيمج تأدب .رمأ يأل لمتحملا ريثأتلل كمهف نم دكأتف ،ليغشتلا ديق كتكبش

### ةلكشملا

وأ أدبي مل API مداخ نأ امإ' أطخلI ىلع لوصحلاو يلاتلI ليجلI نم بيو ةهجاو ىلإ لوصولI رذعتي .'هيلإ لوصولا رذعتي هنأ

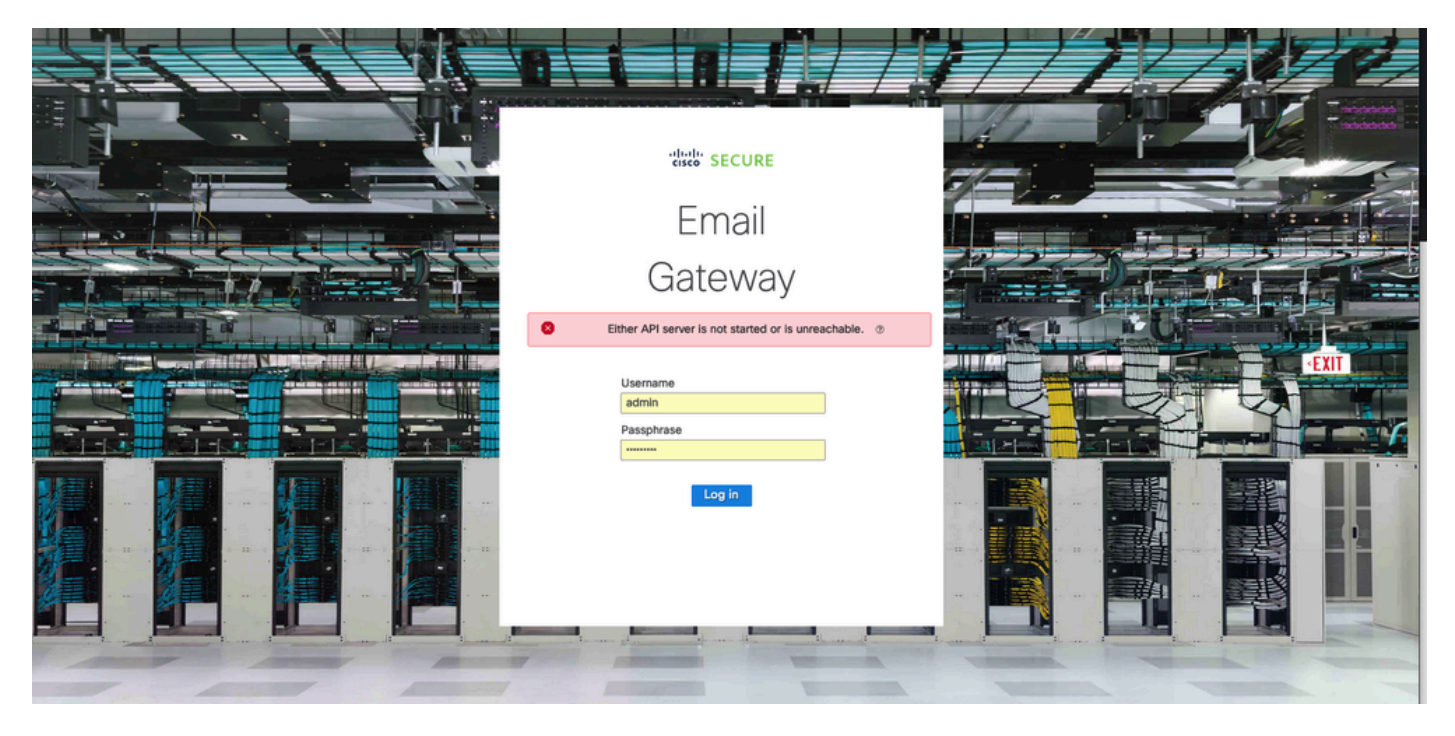

### لحلا

ةرابع ةرادإ ناونع يف AsyncOS تاقيبطت ةجمرب ةهجاول HTTPS نيكمت نم ققحتلا 1. ةوطخلا نامألا ةرادإ زاهج/ةنمآلا ينورتكلإلا ديربلا

ةعجارمل TAC ب لصتا ،Cisco نم ةنمآلا ينورتكلإلا ديربلا ةباحس ةباوبل :ةظحالم .IP نيوكت

#### <#root>

 $\begin{picture}(20,20) \put(0,0){\line(1,0){155}} \put(0,0){\line(1,0){155}} \put(0,0){\line(1,0){155}} \put(0,0){\line(1,0){155}} \put(0,0){\line(1,0){155}} \put(0,0){\line(1,0){155}} \put(0,0){\line(1,0){155}} \put(0,0){\line(1,0){155}} \put(0,0){\line(1,0){155}} \put(0,0){\line(1,0){155}} \put(0,0){\line(1,0){155}} \put(0,0){\line(1$ 

sma.local> interfaceconfig Currently configured interfaces: 1. Management (10.31.124.134/26 on Management: esa14.mexesa.com) Choose the operation you want to perform: - NEW - Create a new interface. - EDIT - Modify an interface. - GROUPS - Define interface groups. - DELETE - Remove an interface. []> edit Enter the number of the interface you wish to edit.  $[] > 1$ IP interface name (Ex: "InternalNet"): [Management]>

Would you like to configure an IPv4 address for this interface  $(y/n)$ ? [Y]> IPv4 Address (Ex: 192.168.1.2 ): [10.31.124.134]> Netmask (Ex: "24", "255.255.255.0" or "0xffffff00"): [0xffffffc0]> Would you like to configure an IPv6 address for this interface (y/n)? [N]> Ethernet interface: 1. Management  $[1]$ Hostname: [sma.local]> Do you want to configure custom SMTP Helo to use in the SMTP conversation? [N]> Do you want to enable SSH on this interface? [Y]> Which port do you want to use for SSH? [22]> Do you want to enable FTP on this interface? [N]> Do you want to enable Cluster Communication Service on this interface? [N]> Do you want to enable HTTP on this interface? [Y]> Which port do you want to use for HTTP? [80]> Do you want to enable HTTPS on this interface? [Y]> Which port do you want to use for HTTPS? [443]> Do you want to enable Spam Quarantine HTTP on this interface? [N]> Do you want to enable Spam Quarantine HTTPS on this interface? [N]> Do you want to enable AsyncOS API HTTP on this interface? [N]> **Do you want to enable AsyncOS API HTTPS on this interface? [N]> Y**

#### فيضملا مسا نيوكت ديكأت 2. ةوطخلا

رمألا ليءغشتب مق ،رخآ زاهج وأ نيوكت يأ يف مدختسم ريغ زاهجلا فيصصم مسا نأ نم دكأت .رمألا مزل اذإ نيوكتلا رييغت وأ هنم ققحتلل sethostname

#### <#root>

sma.local>

#### **sethostname**

[sma.local]>

```
ةكبشلا ىلإ لوصولا نم ققحتلا 3. ةوطخلا
```
ب حامسلل بولطم ،يلاتلI ليجلI نم (GUI) ةيموسرلI مدختسملI ةهجاول ةبسنلIب TrailBlazer و Port 443.

.trailblazerconfig رمألا ةلاح ليغشتب مق

<#root> sma.local> **trailblazerconfig status** trailblazer is not running sma.local>

**trailblazerconfig enable**

trailblazer is enabled.

يلاتال ليجلا نم (GUI) ةيموسرلا مدختسملا ةهجاو ىلإ لوصولا 4. ةوطخلا

.يلاتلا ليجلا نم بيو ةهجاو ىلإ لوصولا

.TAC cisco ب لصتا ةلكشملا رمتست نإ

### ةلص تاذ تامولعم

- [نامألا ةرادإ ةزهجأ ىلع GUI-New راعش نيكمت/ليطعت](https://www.cisco.com/c/ar_ae/support/docs/security/content-security-management-appliance-m390/217038-disable-enable-new-gui-banner-on-securit.html) •
- (SMA) نامالا ةرادإ ةزهجال "trailblazer" (CLI) رماوالI رطس ةهجاو رما ىلء قيرادإلI ليصافتLI [Cisco نم](https://www.cisco.com/c/ar_ae/support/docs/security/content-security-management-appliance/214391-administrative-details-on-trailblazer.html)

ةمجرتلا هذه لوح

ةي الآلال تاين تان تان تان ان الماساب دنت الأمانية عام الثانية التالية تم ملابات أولان أعيمته من معت $\cup$  معدد عامل من من ميدة تاريما $\cup$ والم ميدين في عيمرية أن على مي امك ققيقا الأفال المعان المعالم في الأقال في الأفاق التي توكير المالم الما Cisco يلخت .فرتحم مجرتم اهمدقي يتلا ةيفارتحالا ةمجرتلا عم لاحلا وه ىل| اًمئاد عوجرلاب يصوُتو تامجرتلl مذه ققد نع امتيلوئسم Systems ارامستناه انالانهاني إنهاني للسابلة طربة متوقيا.